### **SOLUTION BRIEF**

## **Elo Directory Solution**

# **TOUCH**<br>SOLUTIONS

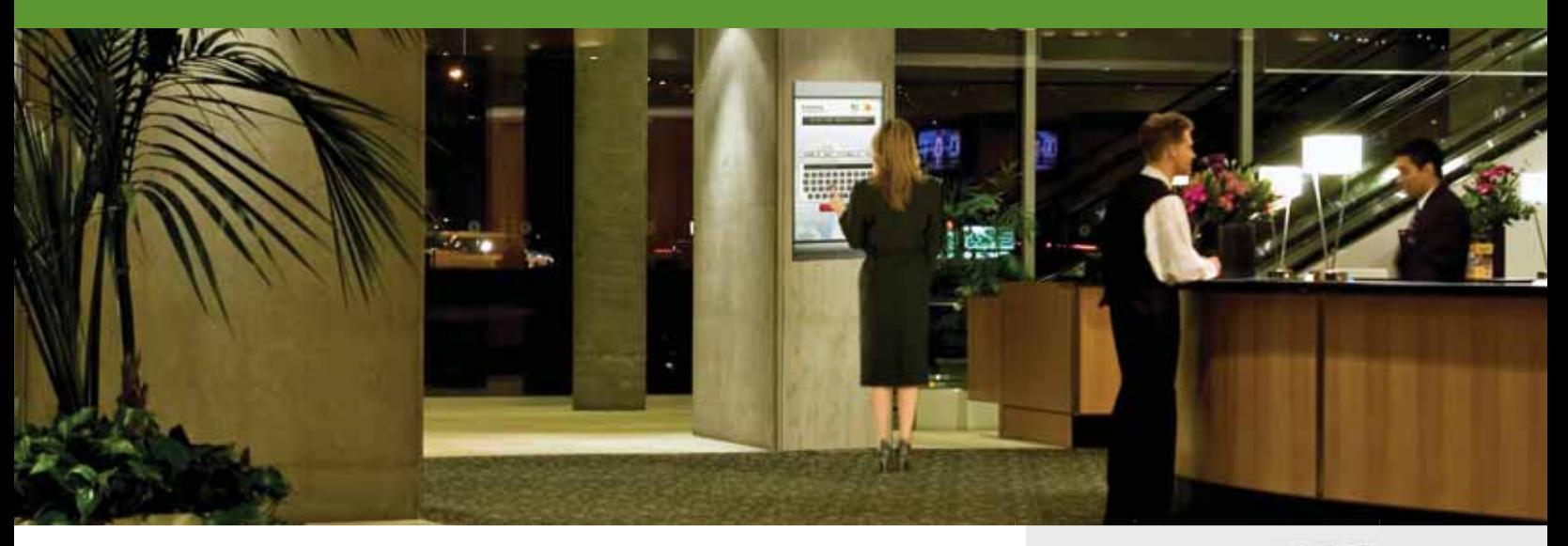

### The Elo Directory Solution provides an interactive building directory and signage platform.

When visitors to your building or campus need to know how to find you - our interactive directory solution combines best-in-class hardware with a leading software platform to deploy interactive building directories quickly and easily.

Elo and Jibestream have teamed up to offer a solution that helps companies and building managers realize operational savings, streamline processes, and enhance visitor experiences. Optional Jibestream plug-ins expand NovoTouch software functionality to further differentiate the user experience.

### Benefits:

- Building directories without complex set-up/ graphic design
- Centralized listing management for multiple lobby locations to streamline operations
- Enhanced interactive listings and advertising content
- Optional plug-ins for energy management, news, weather and a host of custom features supported by Jibestream

### Features:

- Easy-to-use administrative interface and system navigation, optimized for Elo IDS displays and touchscreen technology
- Intuitive keyword, tenant name & category searches
- Elo touchscreen technologies deliver optimal interactivity for public use
- Web-based administration interface requires no additional software or hardware

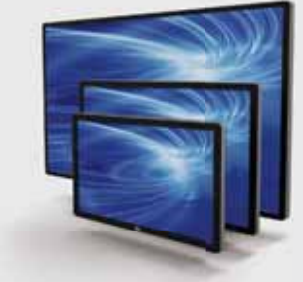

Elo founders pioneered the touch screen over 40 years ago. Today, Elo Touch Solutions is a leading global supplier of touch-enabled technology, products and industry solutions.

Elo's Interactive Digital Signage (IDS) products are available in 32" to 70" and include the thinnest (3-3.5") all-in-one commercial touch displays on the market.

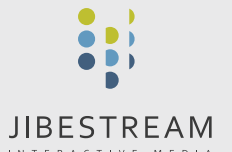

Jibestream is an innovative selfservice and interactive company. Jibestream's intuitive software products and solutions help people navigate complex venues and access real-time information. Products include the NovoTouch family of lobby signage solutions and the NovoMap interactive wayfinding platform. Jibestream is located in Toronto, Canada.

### **SOLUTION BRIEF**

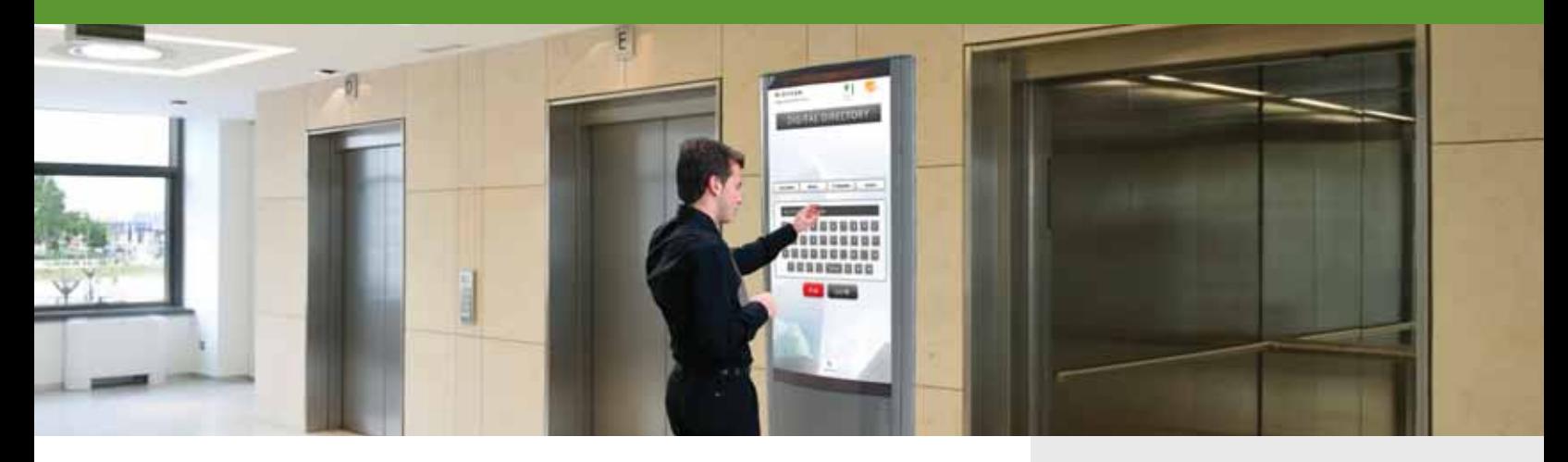

### How Does It Work?

NovoTouch is designed to work seamlessly on Elo Interactive Digital Signage displays. The software includes a web-based administrative interface and easy-to-use builtin user manual with convenient instructions and references for setup. Set up the IDS and Novotouch software using install instructions included with the product. Based on your need, you can be "up and running" quickly, or decide to develop a more advanced solution.

- Set up location and time zone
- Add list of tenants (or import from Excel)
- Add a background image(s) for branding
- Add as much detail as desired for each tenant
- Add tenant images (logos, photographs, etc.)

### "Up and running same day"

### Minimum setup **6 ADD Recommended setup** Additional options

- Include a map/locator image in tenant detail • Add a Flash animated
- attract loop and background
- Add RSS feeds
- Manage installation remotely

### "Enrich content as you see fit"

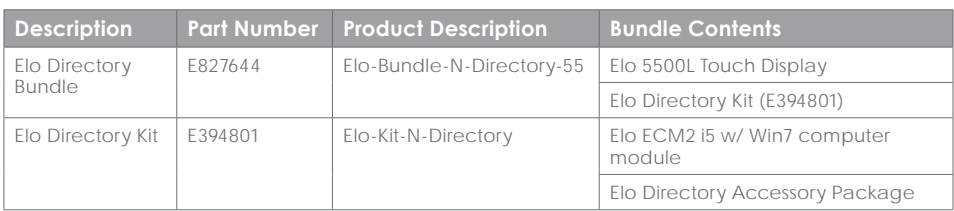

- Building energy data integration
- Multiple RSS feeds
- Weather, news, etc.

### "Expanded possibilities"

### **Asia-Pacific**

Tel +86 (21) 3329 1385 Fax+86 (21) 3329 1400 www.elotouch.com.cn

Elo Touch Solutions, Inc. reserves the right to change or update, without notice, any information contained herein; to change, without notice, the design, construction, materials, processing or specifications of any products; and to discontinue or limit production or distribution of any products. Elo (logo) and Elo Touch Solutions are trademarks of Elo Touch Solutions, Inc. Copyright 2013 Elo Touch Solutions, Inc. All rights reserved. SC000006 09/13

customerservice@elotouch.com

800-ELO-TOUCH Tel +1 408 597 8000 Fax +1 408 597 8050

To find out more about our extensive range of Elo touch solutions, go to www.elotouch.com, or call the office nearest you.

**Europe**

**Latin America**

Easy Setup

**NovoTouch is easy to install:** 

using a VESA wall mount

2. Start-up Windows and install the NovoTouch package

3. Enable your license by a phone or internet connection

4. Browse locally ("localhost") or over the internet and log-in to the management interface to start uploading content *The quick install guide explains the installation process in detail.*

1. Install the Elo IDS display and computer module at your facility

> Tel 786-923-0251 Fax 305-931-0124 www.elotouch.com

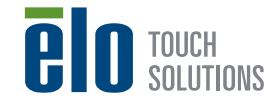

**North America** Elo Touch Solutions 1033 McCarthy Boulevard Milpitas, CA 95035

09/13 © 2013 Elo Touch Solutions, Inc. All rights reserved.

Tel +32 (0)16 70 45 00 Fax +32 (0)16 70 45 49 elosales@elotouch.com